## **Filling out a Tournament Schedule**

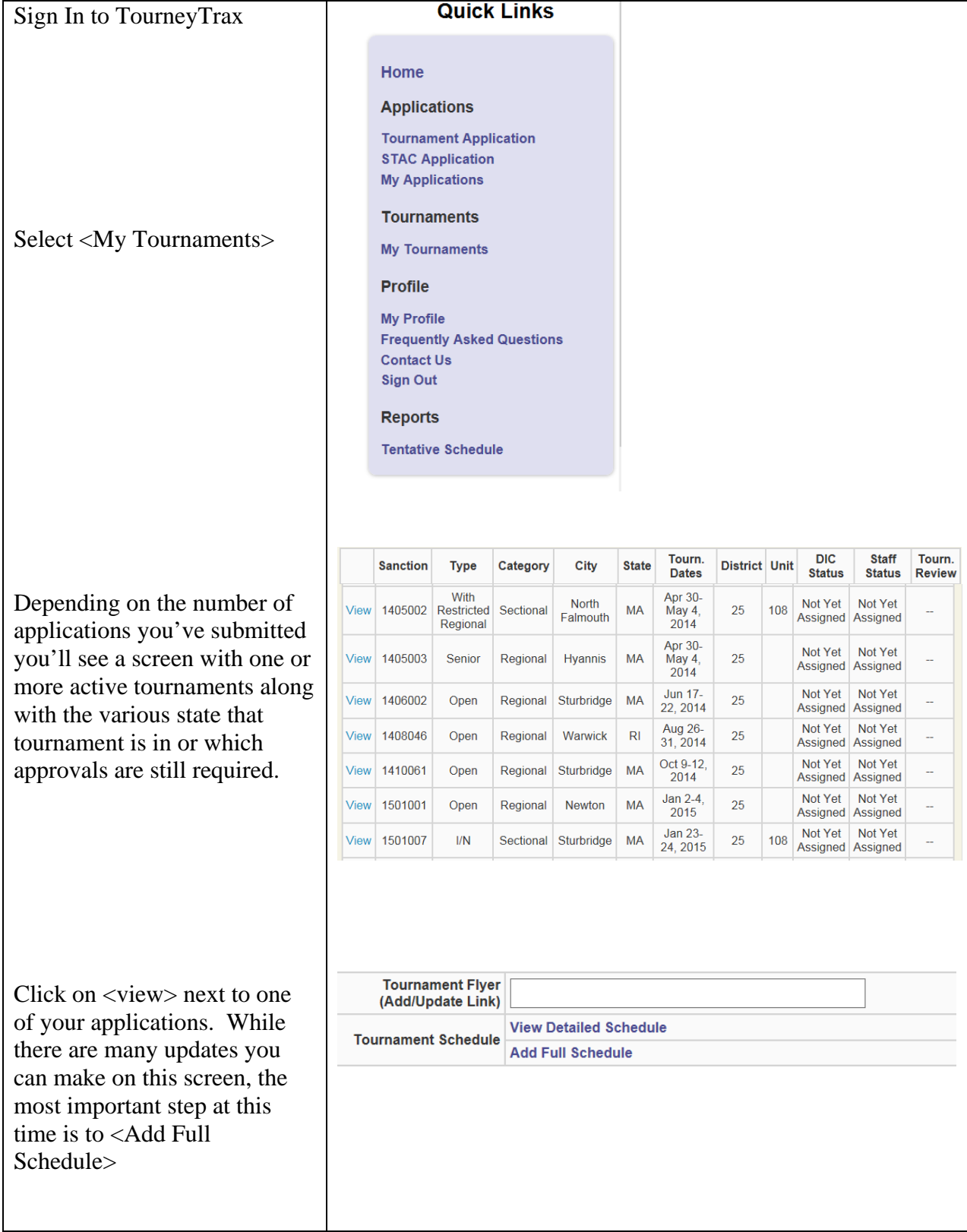

After clicking <Add Full Schedule> you'll see the various options in the picture to the right. While your first urge will be to <Add Events> the system requires that you first <Select Tournament Strata> and <Select Tournament Times>. In the case of multi-site tournaments now is the time to add additional Event Locations.

After clicking on <Select Tournament Strata> you'll see:

(In this case I've already selected the three strats I want to use for the Stratiflighted B/C/D Swiss.)

Enter ALL the various stratifications that you'll be using during your tournament.

Exit this screen by clicking on <Schedule> at the top of the screen.

Next you'll click on <Select Tournament Times>. Here you can click on the various times your events will begin. (The Play Through option is not currently active, but will be soon.)

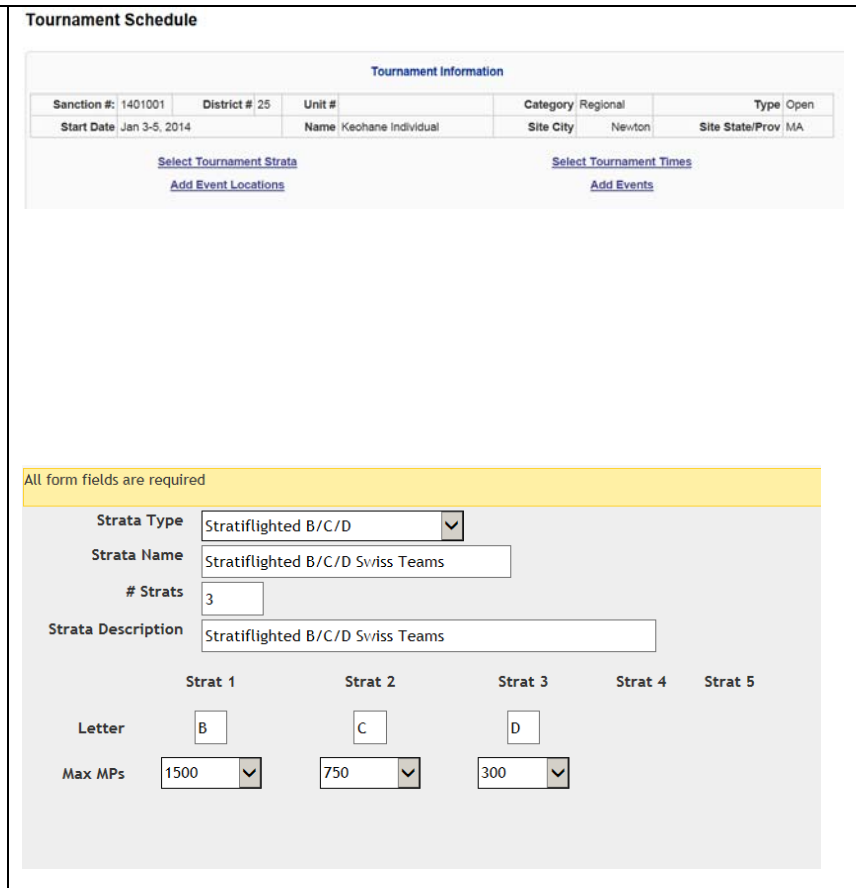

## Home > My Tournaments > Tour Info > Schedule > Times

\_\_\_\_\_\_\_\_\_\_\_\_\_\_\_\_\_\_\_\_\_\_\_\_\_\_\_\_\_\_\_\_\_\_\_\_\_\_\_\_\_\_\_\_\_\_\_\_\_\_

\_\_\_\_\_\_\_\_\_\_\_\_\_\_\_\_\_\_\_\_\_\_\_\_\_\_\_\_\_\_\_\_\_\_\_\_\_\_\_\_\_\_\_\_\_\_\_\_\_\_

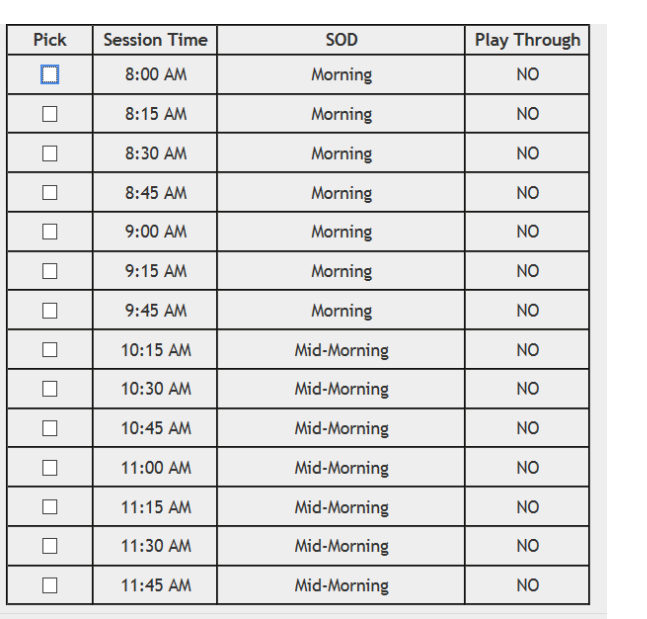

Once you've selected all your times you'll have a table that resembles this:

If you've left off a starting time you can return to <Pick Tournament Times>. Otherwise return to the main schedule page as before.

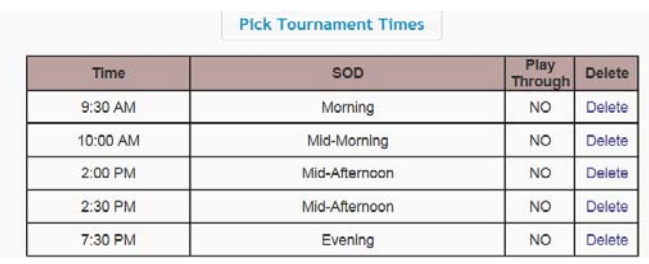

## Home > My Tournaments > Tour Info > Schedule > Times

Now is when you can begin to build your actual schedule. Click on <Add Events>

Now is the time to build your first event. Fill in Sessions (whether it a  $1, 2, 3$ , or  $4$ session event). Select the Game Type and Event Type. Give the Event a Name. Select the Start Date and Time. Select the Event Location. (You'll need to select the event location even if your tournament takes place in a single site). Add any comments you'd like to appear with this event in your schedule. And finally, select the stratification that will apply to this event.

Because the "Play Through" option is not yet active (and will be changed to a TBA option) I've built the two session Swiss as a single session event adding the comment that a Box Lunch will be served.

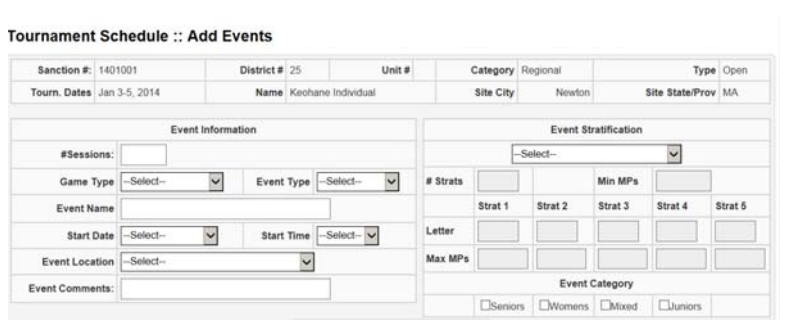

**Create/Update Initial Sessions** 

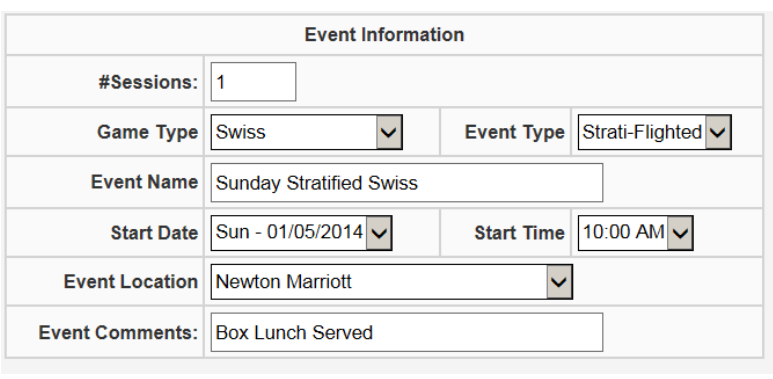

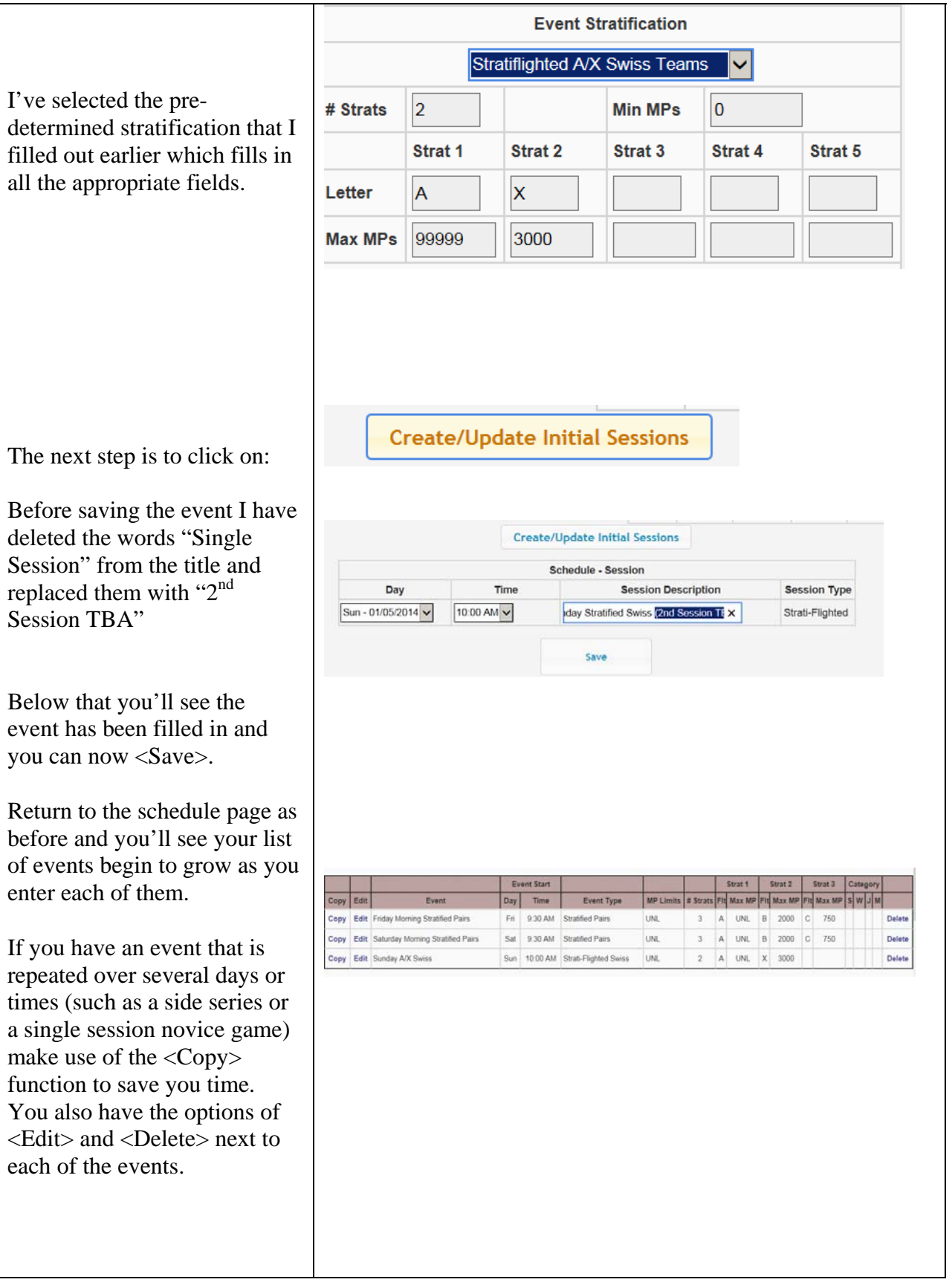

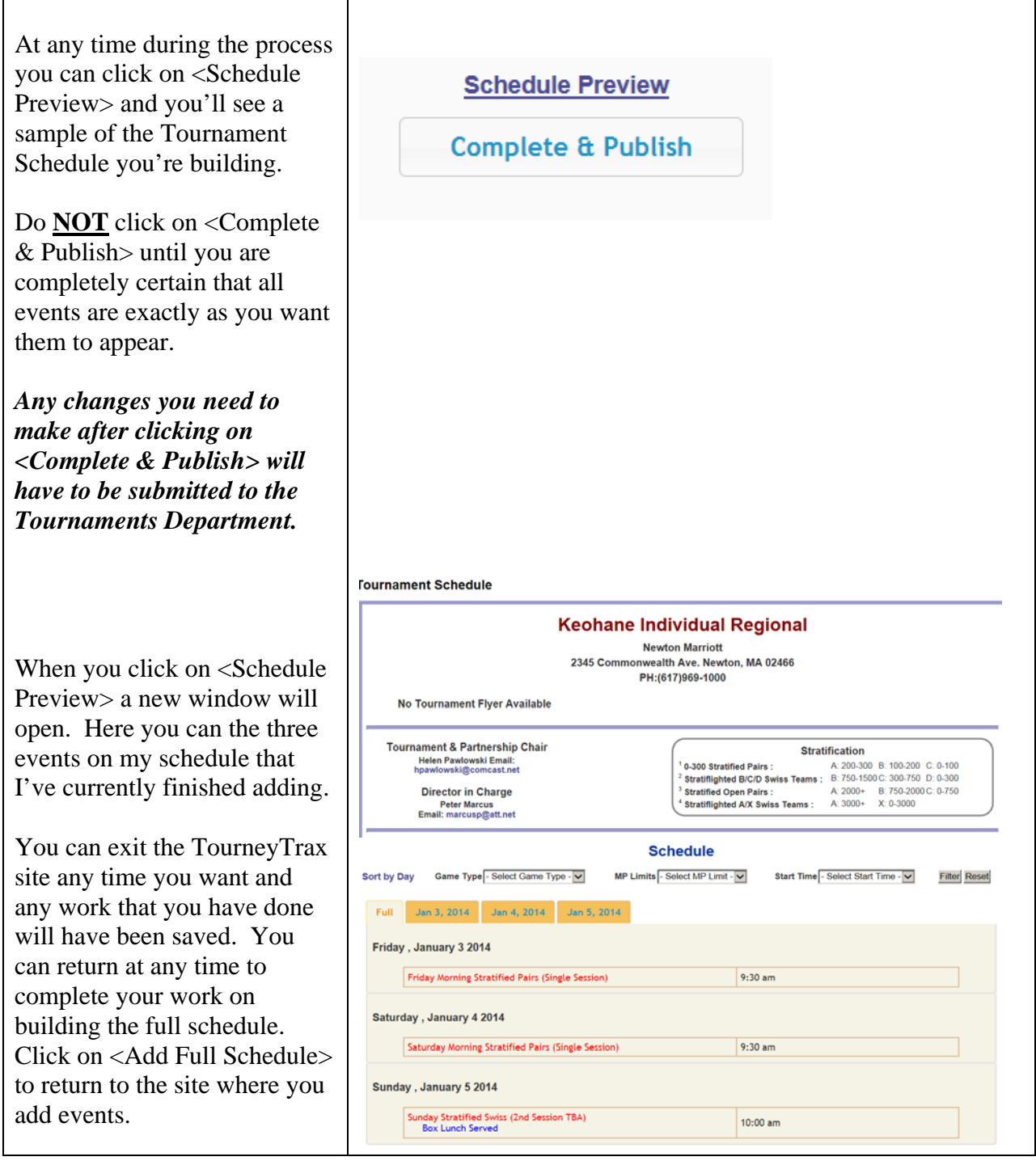